# Control System **Studio Training** - Alarm System Setup

**Kay Kasemir**

**ORNL/SNS**

**[kasemirk@ornl.gov](mailto:kasemirk@ornl.gov)**

**2012, April at SLAC**

# Alarm System Overview

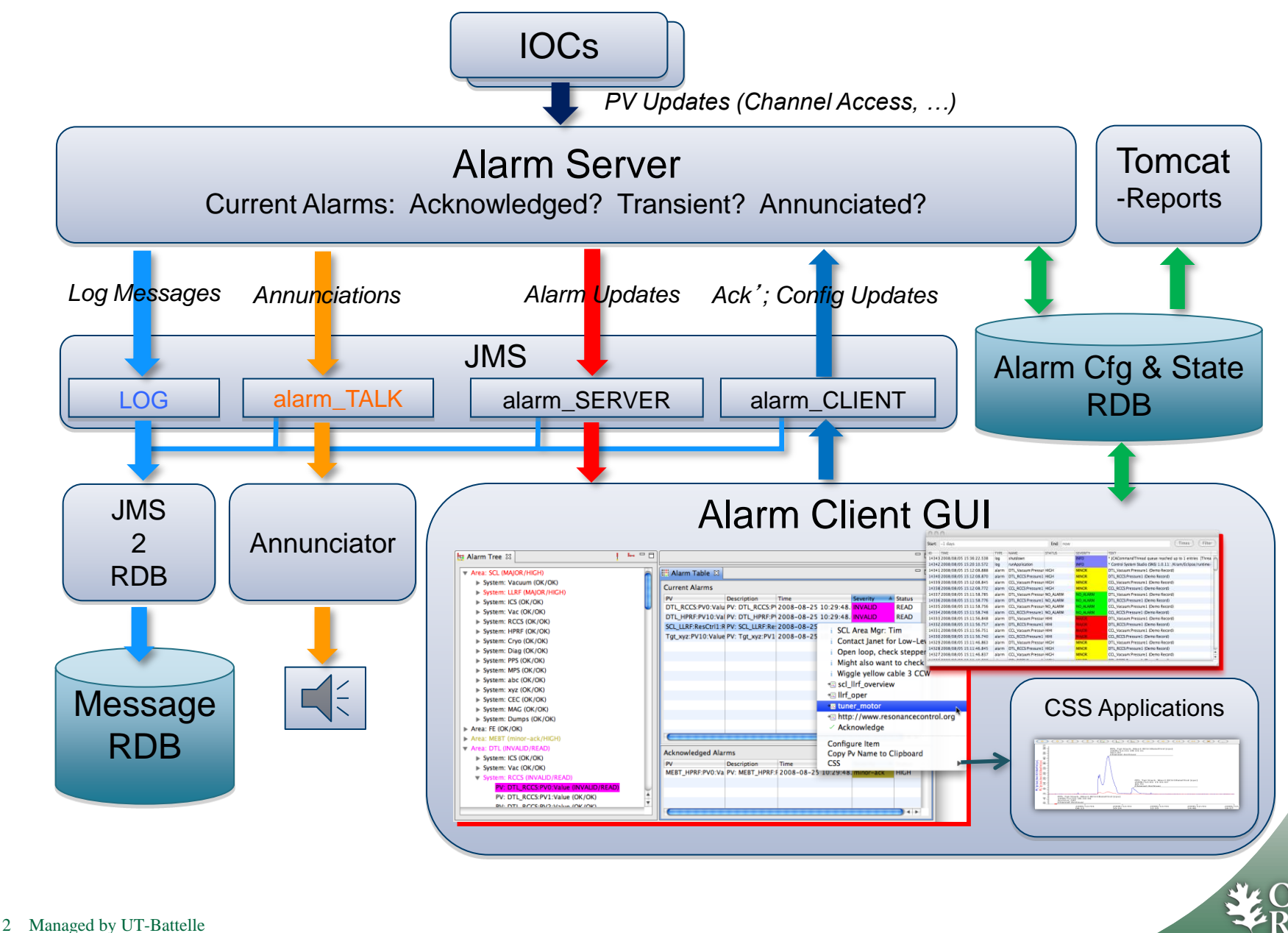

National Laborator

for the Department of Energy

# Initial Setup similar to archive system

- **1. Prepare RDB**
- **2. Run JMS Server**
- **3. Create and import initial configuration**
- **4. Run Alarm Server**
- **5. Create CSS product with**
	- **Authentication, Authorization**
	- **Alarm client GUI**
- **6. View & edit in CSS**

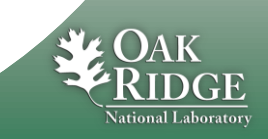

## Prepare RDB

**Plugin org.csstudio.alarm.beast, folder dbd/:**

**Copy/paste the commands for the following from MYSQL\_USER.sql and ALARM\_MYSQL.sql into a mysql shell:**

- **1. Create** "**alarm**" **user with password** "**\$alarm**"
- **2. Allow** "**report**" **user to read alarm tables**
- **3. Create** "**alarm**" **data base**
- **4. Create tables, insert some demo data**

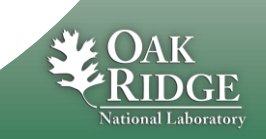

# Create initial configuration

# **Minimum XML File**

**<config name="demo"> </config>**

## **More elaborate Example**

```
<config name="demo">
     <component name="Simulated">
         <pv name="sim://ramp">
             <description>Ramp</description>
             <latching>true</latching>
             <annunciating>true</annunciating>
         </pv>
     </component>
     <component name="Heater Demo">
         <pv name="demo1:heat_V">
             <description>Heater at maximum</description>
             <latching>false</latching>
             <annunciating>true</annunciating>
         </pv>
     </component>
</config>
```
# **Either one can then be edited from CSS GUI**

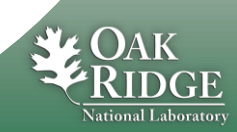

# settings.ini for alarm tools

#### **Add to settings.ini:**

**# Alarm RDB (Config Tool, Alarm Server) org.csstudio.alarm.beast/rdb\_url=jdbc:mysql://localhost/alarm org.csstudio.alarm.beast/rdb\_user=alarm org.csstudio.alarm.beast/rdb\_password=\$alarm org.csstudio.alarm.beast/rdb\_schema=**

```
# JMS Connection
org.csstudio.alarm.beast/jms_url=failover:(tcp://localhost:61616)
```
**# Specify alarm configuration (root element) org.csstudio.alarm.beast/root\_component=demo**

**# Annunciator org.csstudio.alarm.beast.annunciator/jms\_url=failover:(tcp://localhost:61616) org.csstudio.alarm.beast.annunciator/jms\_topic=demo\_TALK**

**# Channel Access (Alarm Server and Archive Engine) org.csstudio.platform.libs.epics/addr\_list=127.0.0.1**

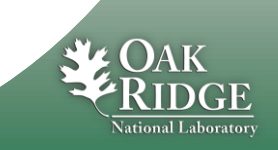

# Import XML Configuration

## **Alarm Config Tool:**

**AlarmConfigTool –pluginCustomization /path/to/settings.ini \**

 **–root demo –file demo.xml -import**

 '**root**' **: Database can contain multiple alarm configuration trees, identified by name of root element**

**Consistency check: Name of <config name=**"**demo**"**> and command-line argument –root demo must match**

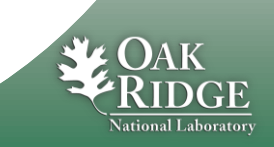

# Java Message Server, JMS

- **Specifically: Apache ActiveMQ**
- **Start**

**cd [activemq\_install\_dir] bin/activemq start**

**CheckL**

**Netstat –an | fgrep 61616**

# **URL for CSS clients**

**failover:(tcp://localhost:61616)**

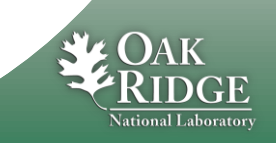

# Run Alarm Server

### **Start:**

**AlarmServer –pluginCustomization /path/to/settings.ini \ –root demo**

# **Monitor:**

- **Primarily just use CSS Alarm GUI**
- **Console output**
- **Send** '**debug**' **message from CSS Alarm Tree**
- **org.csstudio.debugging.jmsmonitor**

**Stop:**

**Kill the process (Ctrl-C)**

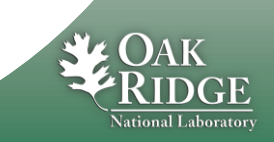

# CSS Auth & Auth

- **Editing alarms requires**
	- **Authentication: Log in**
	- **Authorization: Being allowed to edit**
- **Can even be required to acknowledge alarms**

- **Could use LDAP, Kerberos, ….**
	- **See chapter in http://csstudio.sourceforge.net/docbook/**

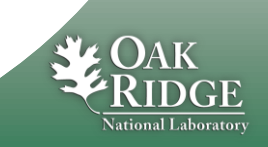

# Dummy Authentication

### **Include plugins in CSS product:**

**org.csstudio.platform.jaasAuthentication org.csstudio.platform.jaasAuthentication.ui**

### **• Configure like this in plugin\_customization.ini of CSS product:**

**# Select 'Dummy' JAAS Authentication org.csstudio.platform.jaasAuthentication/jaas\_config\_source=File org.csstudio.platform.jaasAuthentication/jaas\_config\_file\_entry=Dummy**

### **Now any user and password will work**

– **Except user name** "**fail**"**, which can be used for tests**

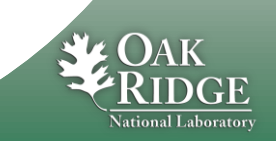

# Dummy Authorization

- **Include plugin in CSS product: org.csstudio.sns.dummyAuthorization**
	- **and include only this \*authorization\* plugin!**
- **Now any user and password will work**
- **Still needs to log on, though, but any user name and password will be accepted**

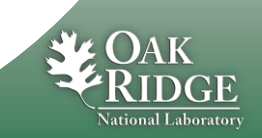

# Add Alarm GUI to CSS

# **Add alarm GUI plugins to CSS product**

- –**org.csstudio.alarm.beast**
- –**org.csstudio.alarm.beast.annunciator**
- –**org.csstudio.alarm.beast.ui**
- –**org.csstudio.alarm.beast.ui.alarmtable**
- –**org.csstudio.alarm.beast.ui.alarmtree**
- –**org.csstudio.alarm.beast.ui.areapanel**
- –**org.csstudio.utility.speech**

## **plugin\_customization.ini of CSS product:**

**Same org.csstudio.alarm.beast/\* settings as used by Alarm Server (settings.ini)**

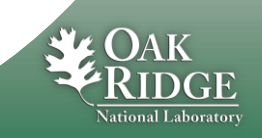

Most

**Nice** 

important

To hear alarms

# Use CSS Alarm Tree, Alarm Table, …

### **Open Menu CSS/Alarm/…**

–**Alarm Tree, Table, Annunciator, Area Panel**

- **In alarm tree, use context menu to add to configuration**
	- –**After log in**

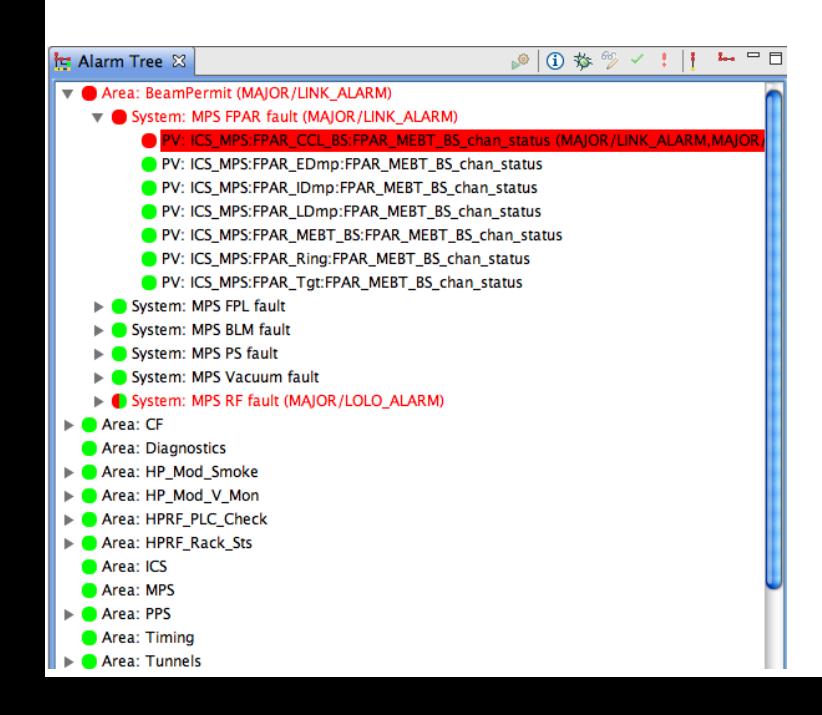

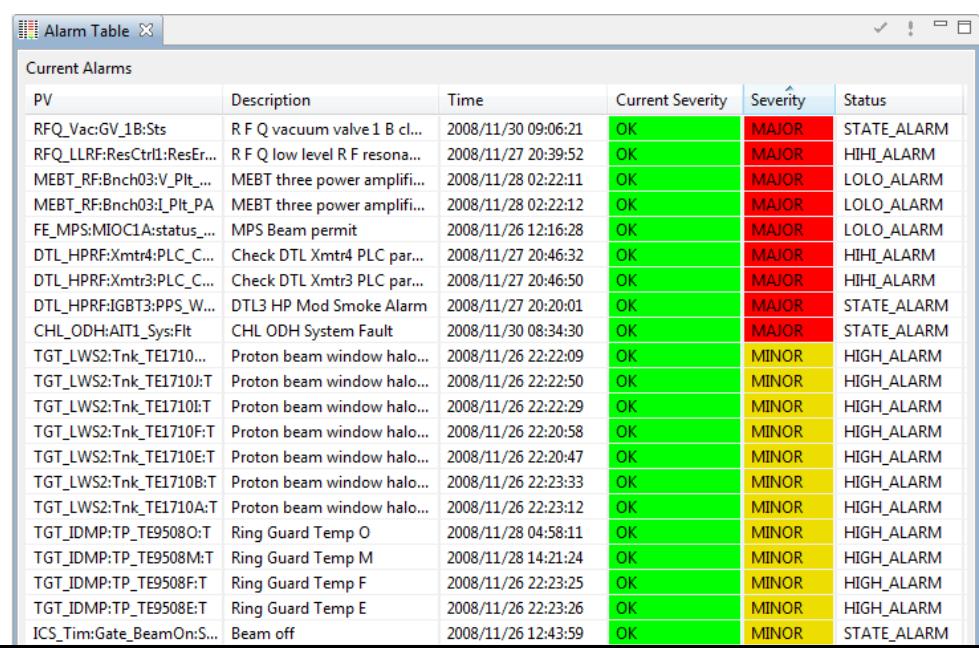

# Authorization Required

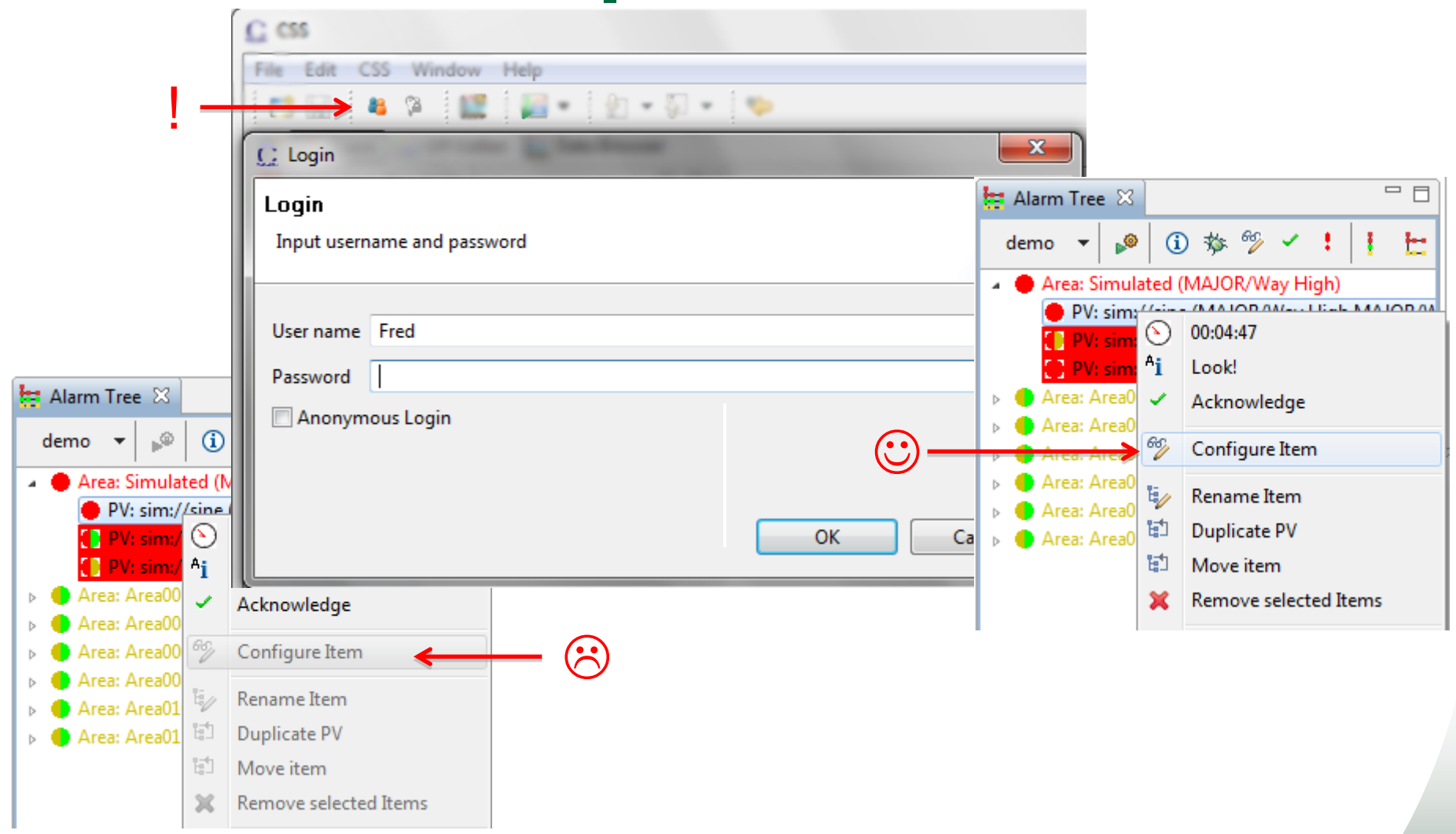

### **Only authorized users can change the configuration**

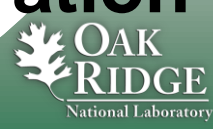

# PV Configuration

#### Full Path to PV in Alarm Tree

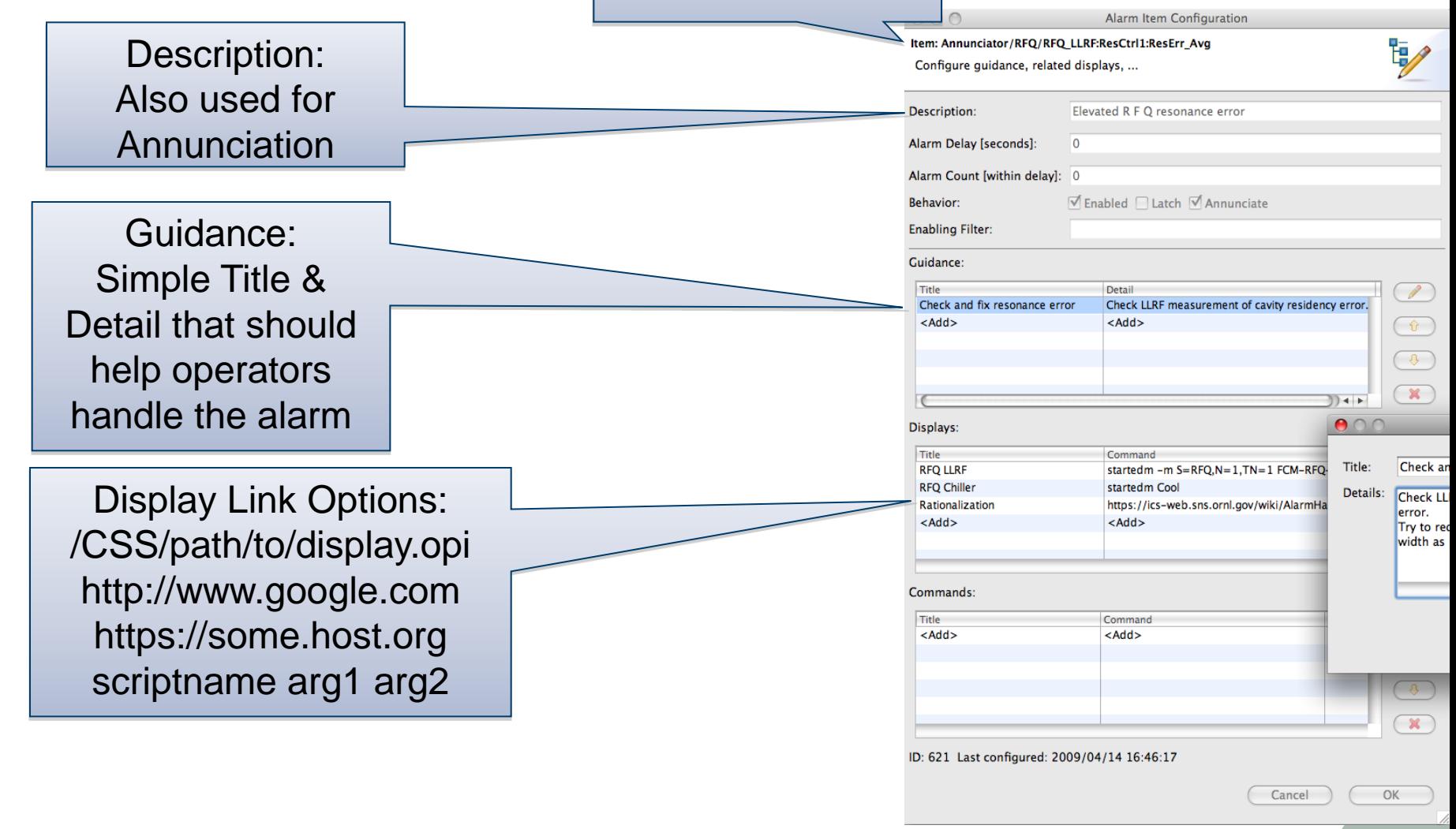

### **See online help for more details**

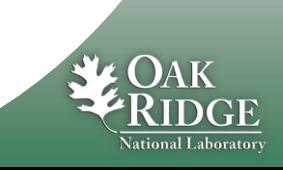

# An Alarm Triggers…

### **Some operators prefer just the Alarm Table, others also like to look at Area Panel or Tree View**

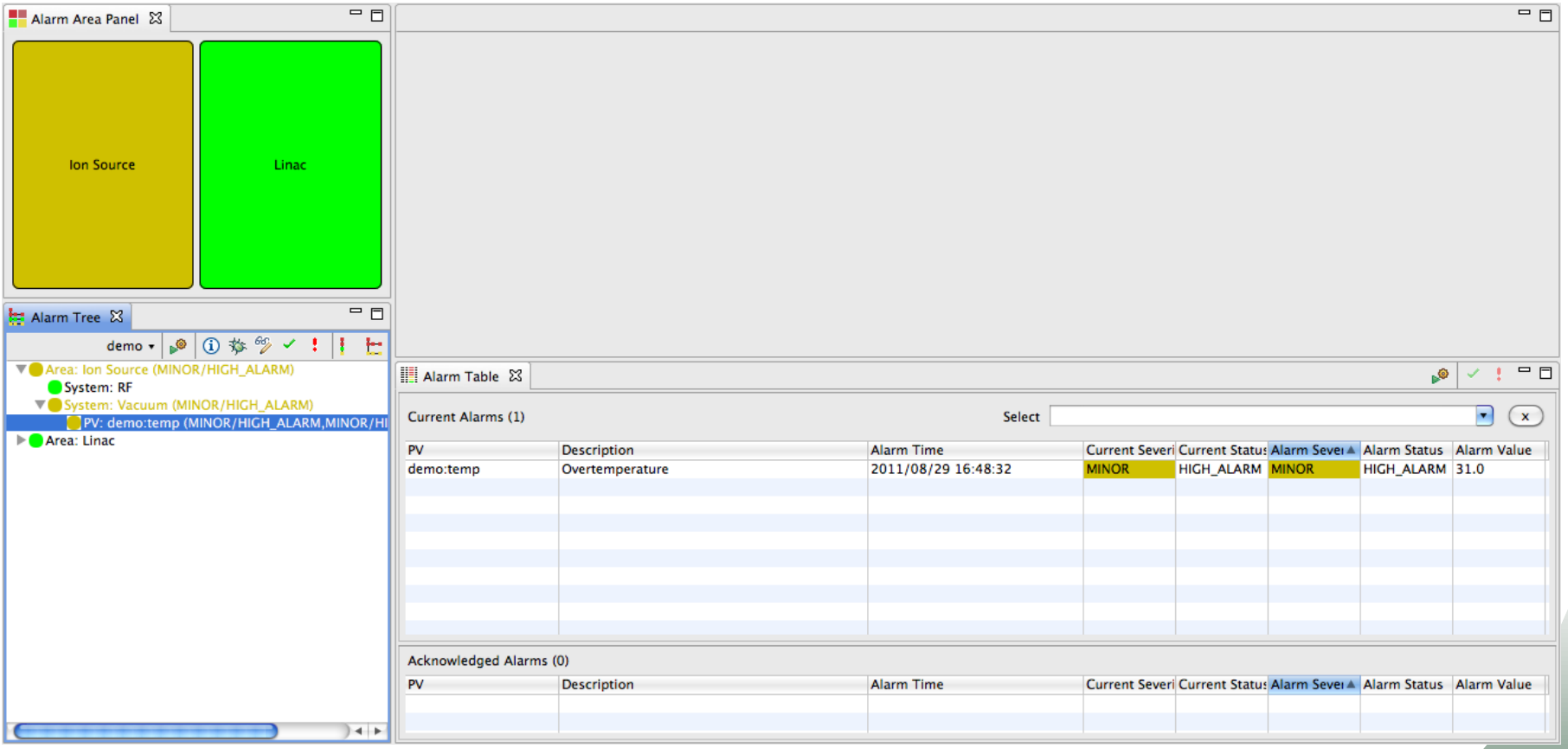

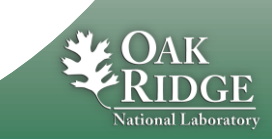

# Context menu of Alarm

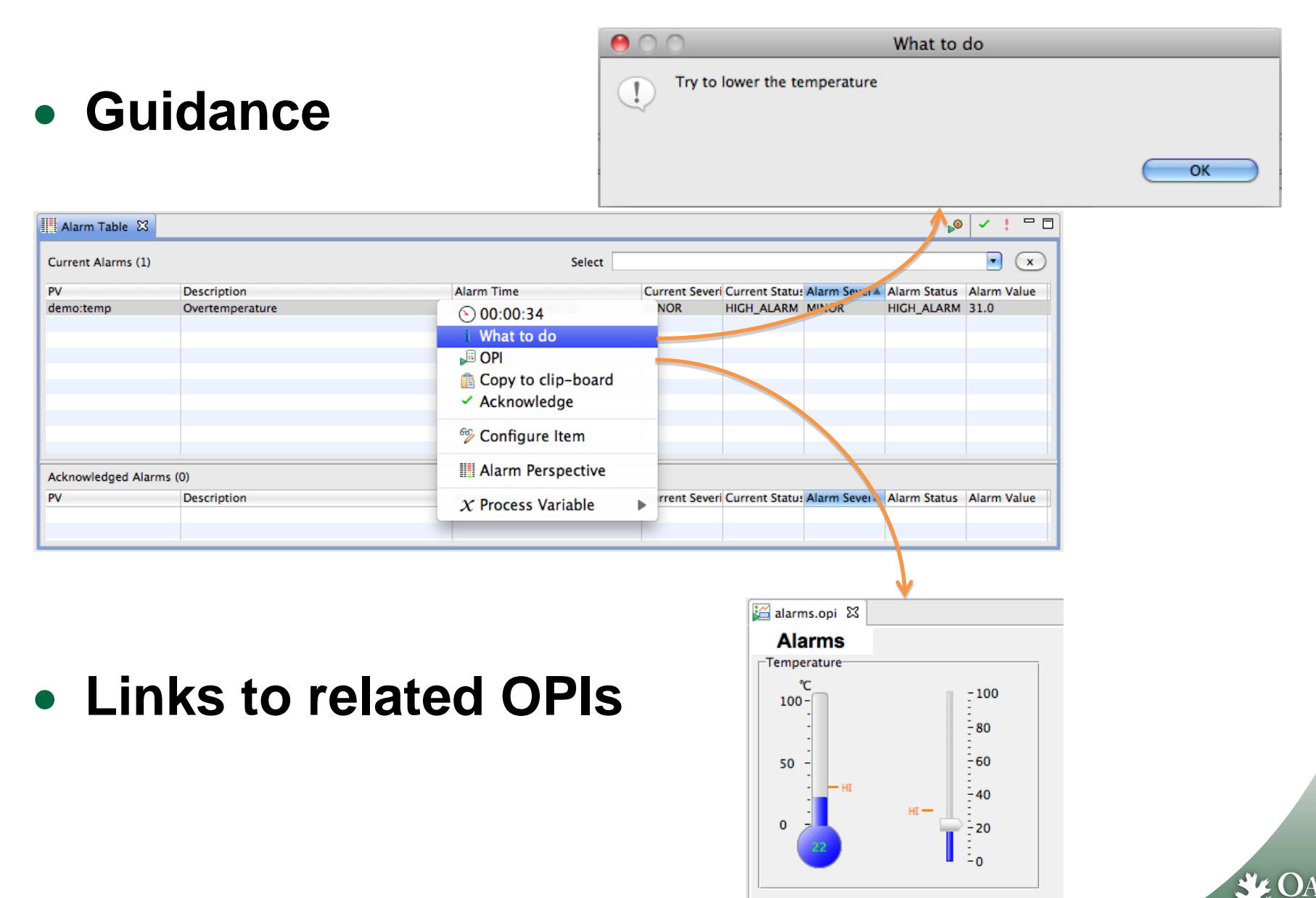

# The Problem is fixed, Alarm clears

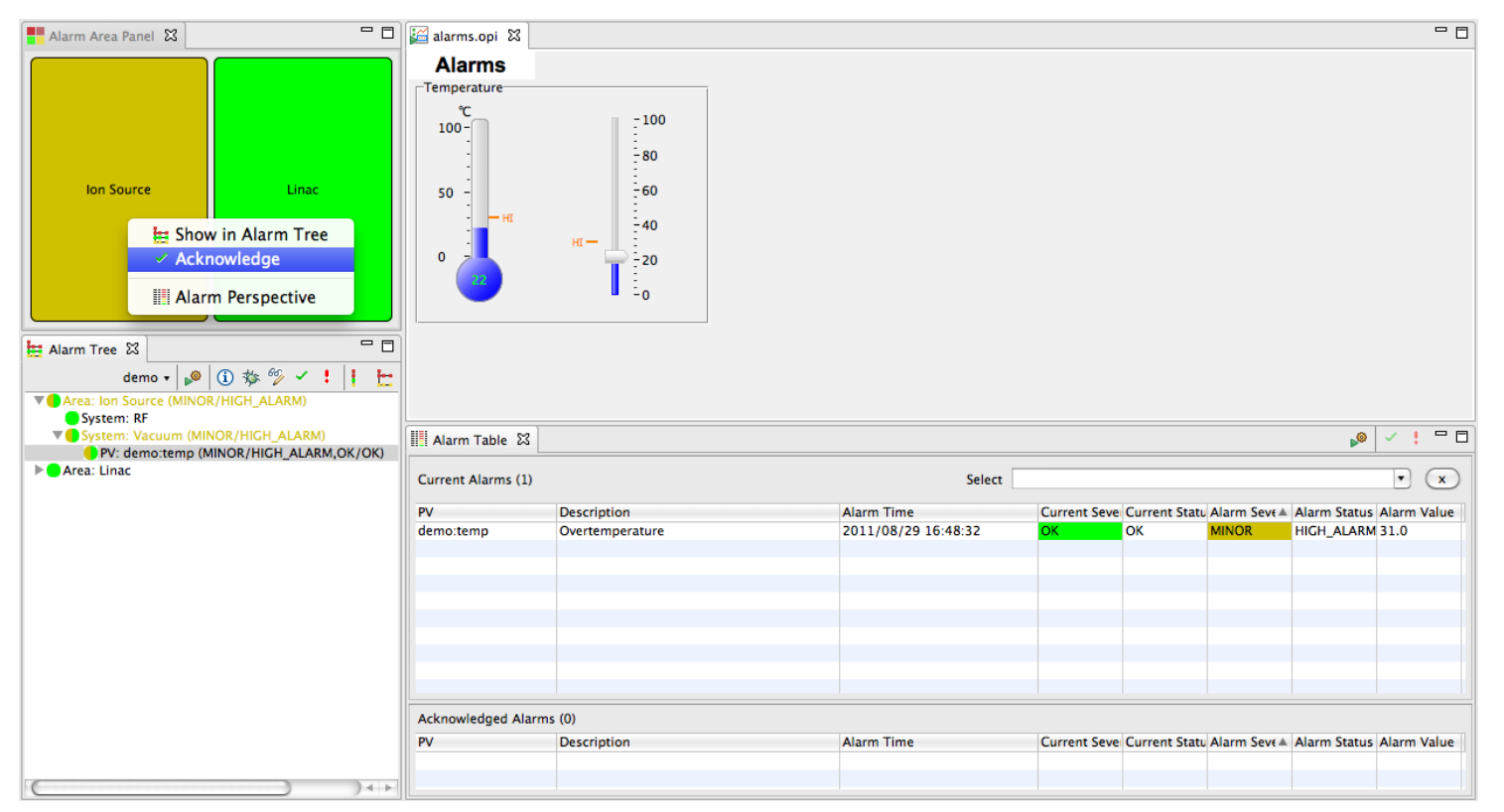

### **By default, the alarm system latches alarms**

– "**Current**" **severity of PV is OK, but MINOR alarm is remembered until alarm is** ✔ **Acknowledged**

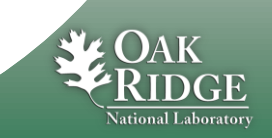

# Guidance, Related Displays, Commands

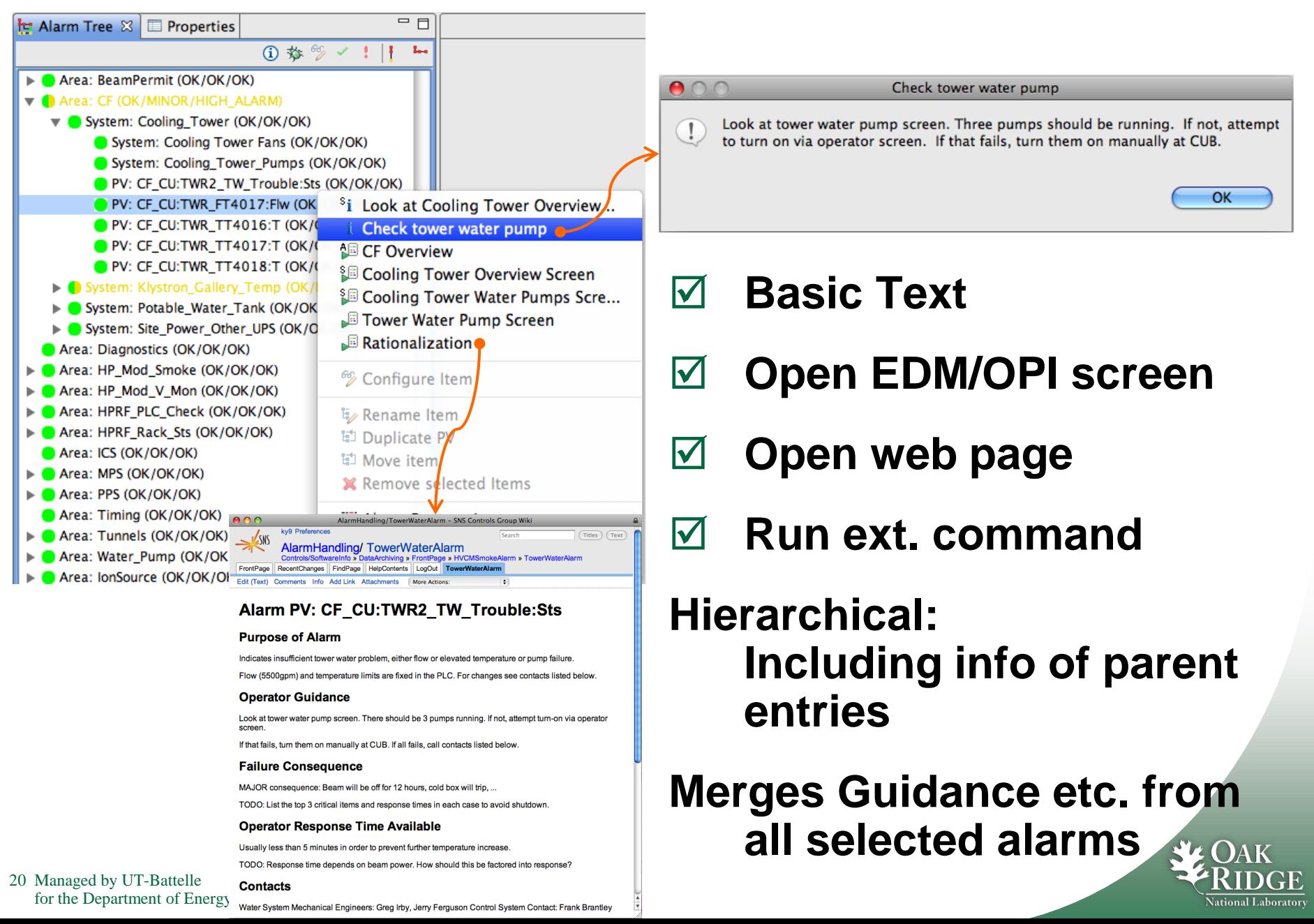

# CSS Context Menus Connect the Tools

 **Send alarm PV to any other CSS PV tool**

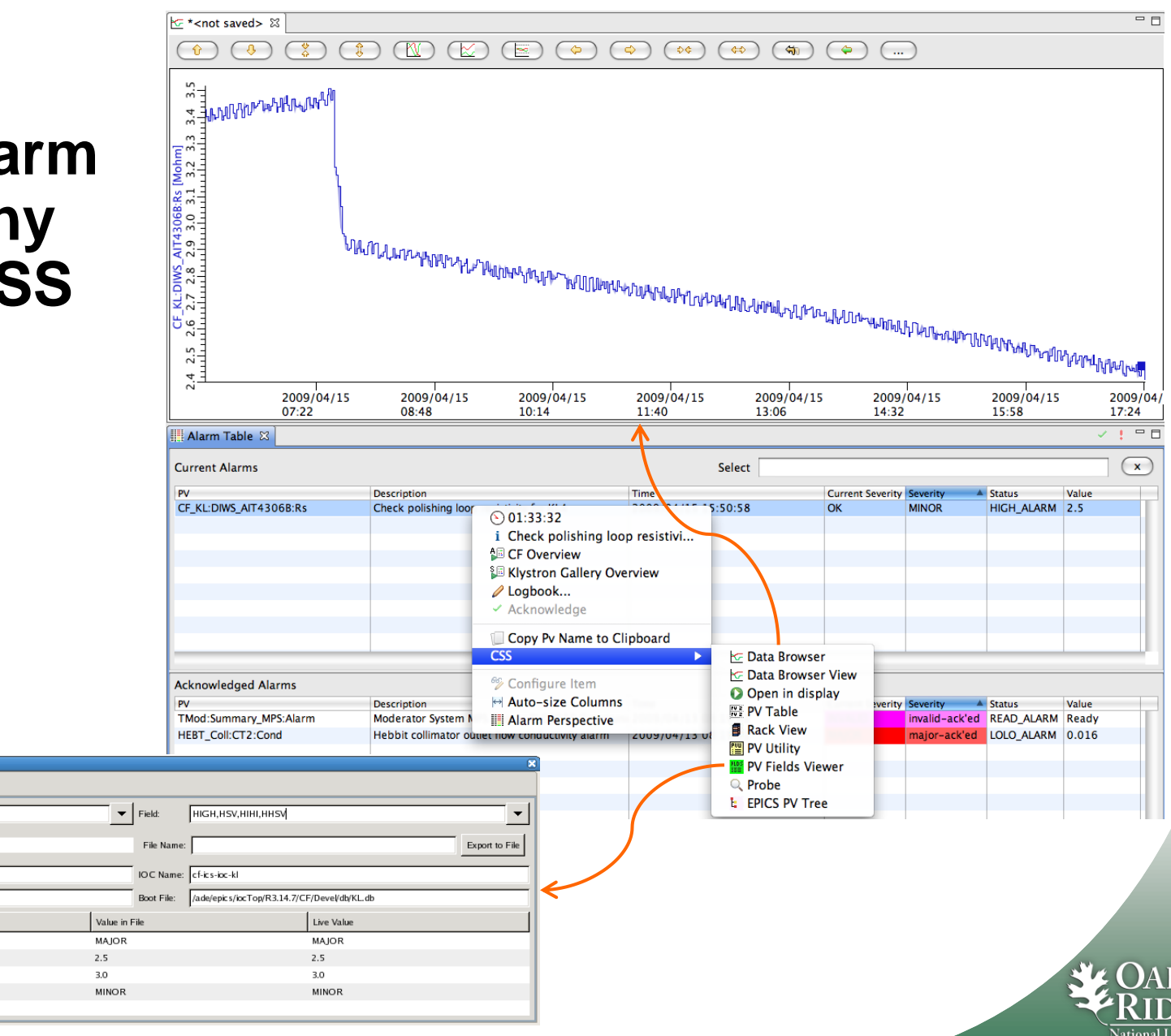

February 05, 2009 at 10:10 am

DBD Type

DBF\_MENU

DBF\_DOUBLE

DBF\_DOUBLE

DBF\_MENU

 $\frac{\text{RDS}}{\text{HSE}}$  PV Fields Viewer  $\chi$ 

CF\_KL:DIWS\_AIT4306B:Rs

Record Type:

Boot Date:

Field

**HHSV** 

HIGH

**HIHI** 

**HSV** 

PV Name/Filter: CF\_KL:DIWS\_AIT4306B:Rs

# E-Log Entries

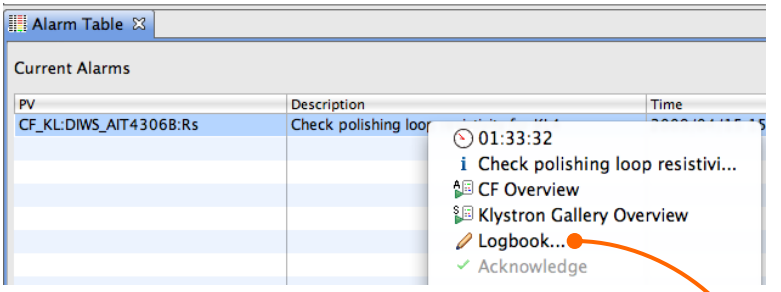

 "**Logbook**" **from context menu creates text w/ basic info about selected alarms. Edit, submit.**

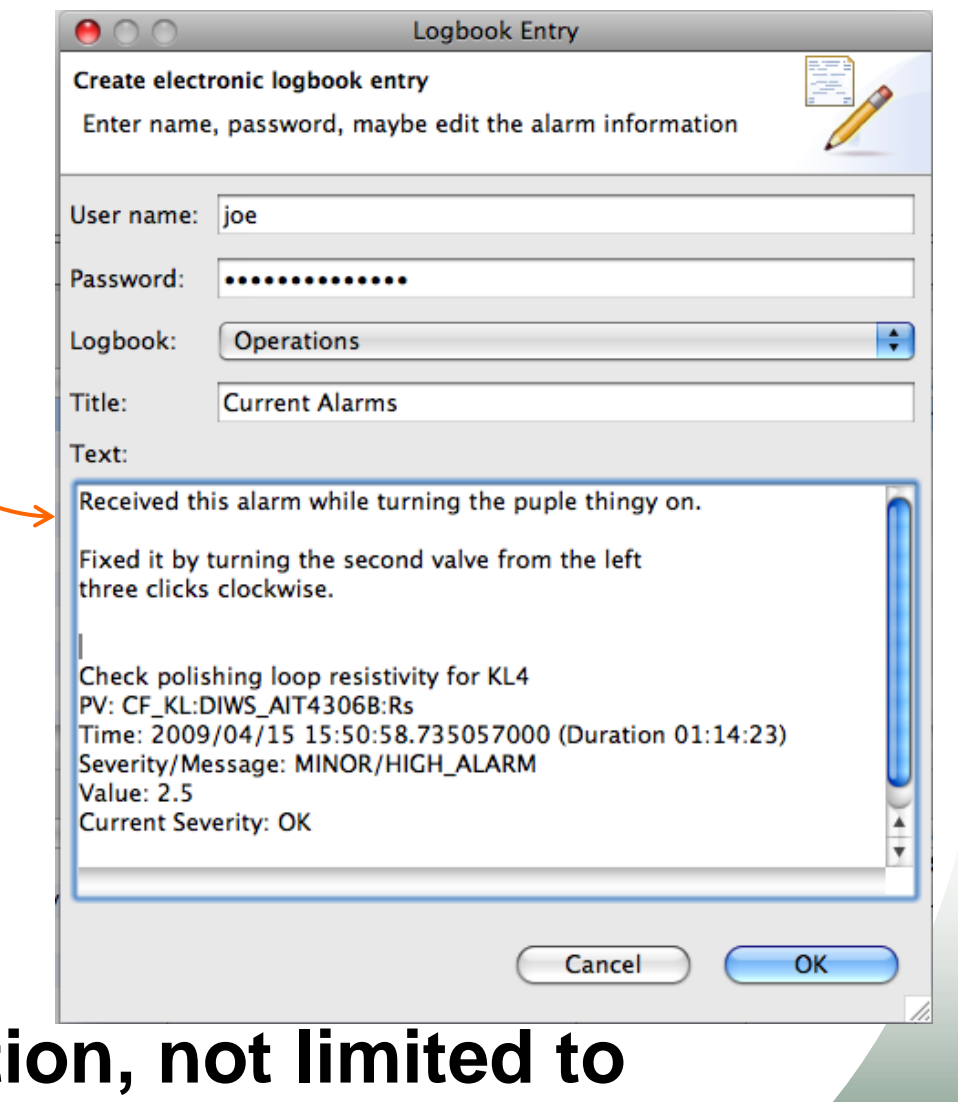

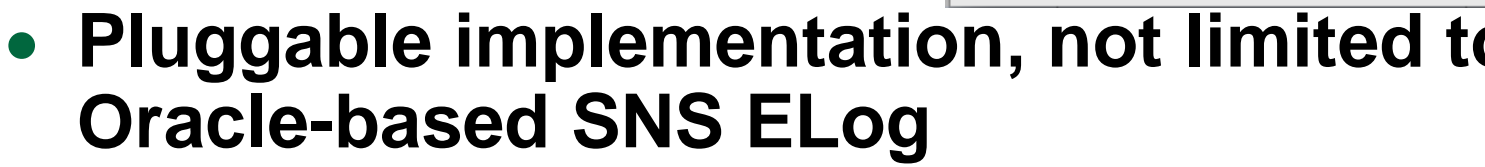

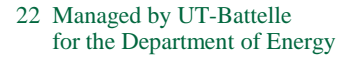

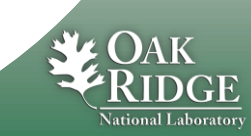